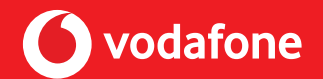

# Cisco IP Phone 8851 Quick Start Guide

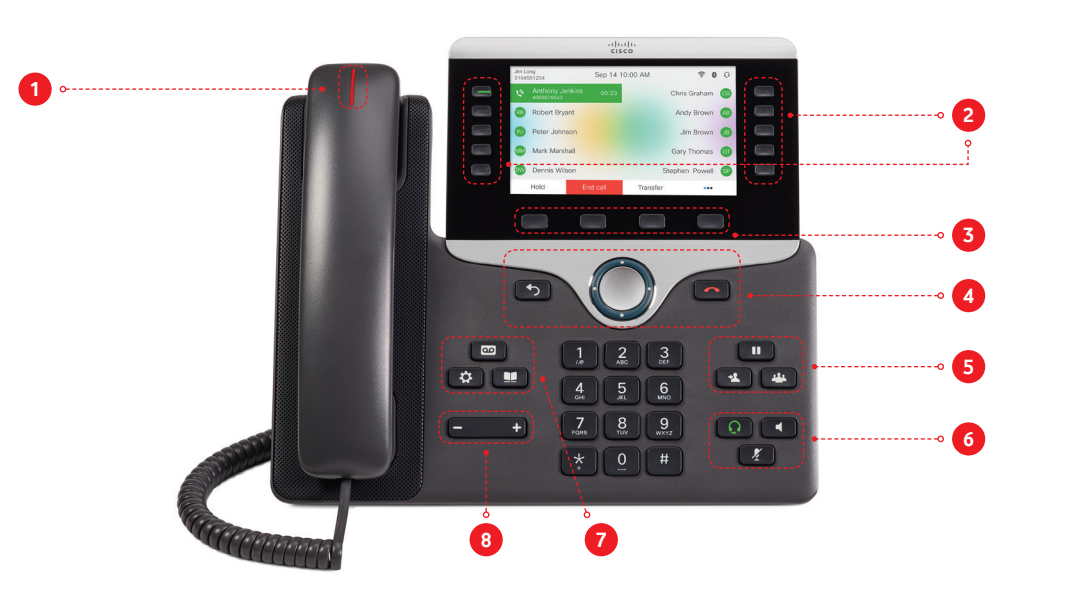

# **LED status:**

- **1** Incoming call or voicemail indicator
- **2** Feature and session buttons
- **3** Softkeys
- **4** Back, Navigation cluster, and Release
- **5** Hold, Transfer, and Conference
- **6** Headset, Speakerphone, and Mute
- **7** Voicemail, Applications, and Directory
- **8** Volume

## **Feature and Session Buttons:**

Use feature buttons (left side) to view calls on a line or access features such as Speed Dial. Use session buttons (right side) to perform tasks such as resuming a held call. If you use a locale that reads right to left, the feature and session button locations are swapped.

### **Buttons illuminate to indicate status:**

Green, steady: Active call Green, flashing: Held call Amber, steady: Private line in use Amber, flashing: Incoming call Red, steady: Remote line in use Red, flashing: Remote line on hold

## **Make a Call**

Enter a number and pick up the handset.

## **Answer a Call**

Press the flashing amber line button.

## **Put a Call on Hold**

1. Press **Hold**.  $\blacksquare$ 

2. To resume a held call, press **Hold** again.

### **View Your Recent Calls**

1. Press **Applications**.

2. Select **Recents**.

3. Select a line to view.

## **Transfer a Call to Another Person**

1. From a call that is not on hold, press **Transfer**.

2. Enter the other person's phone number.

3. Press **Transfer** again.

## **Add Another Person to a Call**

- 1. From a connected call that is not on hold, press **Conference**  $2.2.2$
- 2. Press **Active calls** to select a held call.
- 3. Press **Conference** again.

 $+2$ 

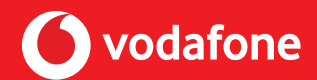

# Cisco IP Phone 8851 Quick Start Guide

## **Make a Call with a Headset**

1. Plug in a headset. 2. Enter a number using the keypad. 3. Press **Headset**.

## **Make a Call with the Speakerphone**

1. Enter a number using the keypad.

2. Press **Speakerphone**.

## **Mute Your Audio**

1. Press **Mute**. 2. Press **Mute** again to turn mute off.

## **Listen to Your Voice Messages**

Press **Messages**  $\overline{QQ}$  and follow the voice prompts. To check messages for a specific line, press the line button first.

## **Forward All Calls**

- 1. Select a line and press **Forward all**.
- 2. Dial the number that you want to forward to, or press **Voicemail**.
- 3. To receive calls again, press **Forward off**.

## **Adjust the Volume in a Call**

Press **Volume extend to a** left or right to adjust the handset, headset, or speakerphone volume when the phone is in use.

## **Adjust the Ringtone Volume**

Press **Volume left** or right to adjust the ringer volume when the phone is not in use.

## **Change the Ringtone**

- 1. Press **Applications**.
- 2. Select **Settings > Ringtone**.
- 3. Select a line.
- 4. Scroll through the list of ringtones and press **Play** to hear a sample.
- 5. Press **Set** and **Apply** to save a selection.

## **Adjust the Screen Brightness**

- 1. Press **Applications**.
- 2. Select **Settings > Brightness**.
- 3. Press the Navigation cluster left to decrease, or right to increase, the brightness.
- 4. Press **Save**.

## **Change the Font Size**

- 1. Press **Applications**.
- 2. Select **Settings > Font Size**.
- 3. Select a font size.
- 4. Press **Save**.

## **Pair a Mobile Device**

#### (Cisco IP Phone 8851)

- 1. Put your mobile device in discoverable mode.
- 2. On your IP Phone, press **Applications**.
- 3. Select **Bluetooth > Add Bluetooth**.
- 4. Select your mobile device from the available devices list to pair.
- 5. Verify the passkey on your mobile device and your IP Phone.
- 6. When you are prompted to save mobile contacts, choose to make your mobile device contacts and call history available on your IP Phone.

## **User Guide**

View the full User Guide for the Cisco™ 8851 desk phone at https://www.cisco.com/c/en/us/support/collaborationendpoints/ip-phone-8851/model.html

#### View the One Net Help & Support at

[https://onenet.vodafone.com/latest/uk/en/content/topics/cf/](https://onenet.vodafone.com/latest/uk/en/content/topics/cf/help/help-and-support) [help/help-and-support](https://onenet.vodafone.com/latest/uk/en/content/topics/cf/help/help-and-support)